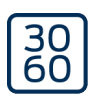

## Programmiergerät SmartCD2.G2

Handbuch

05.03.2024

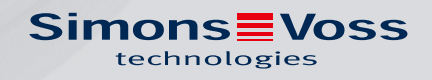

## Programmiergerät SmartCD2.G2 (Handbuch)

## Inhaltsverzeichnis

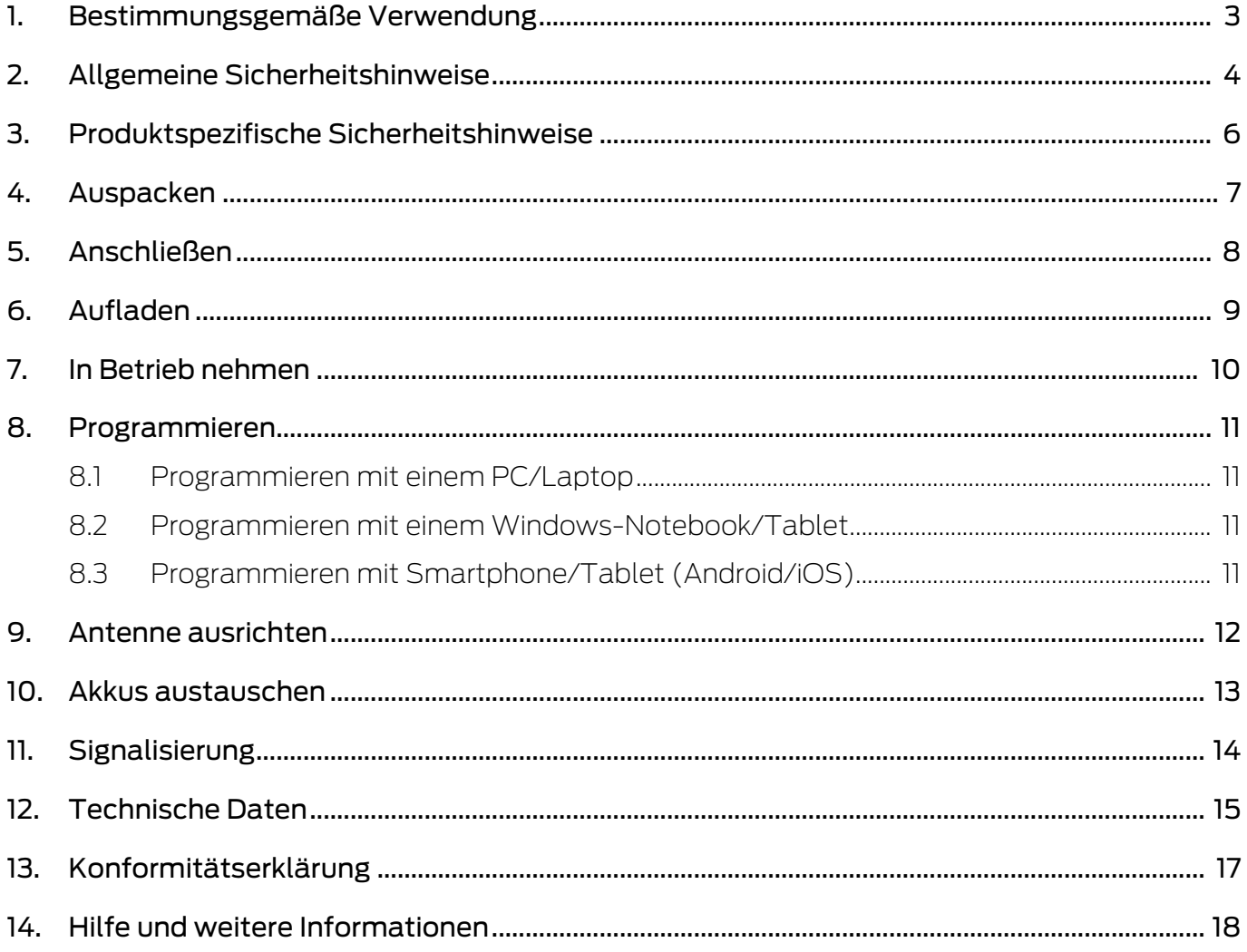

## <span id="page-2-0"></span>1. Bestimmungsgemäße Verwendung

Das SmartCD2.G2 ist ein Programmiergerät, das speziell für den Betrieb an einem PC/Tablet/Laptop oder zur Kopplung mit einem Smartphone entwickelt wurde. Sie können hiermit auf eine sehr komfortable Weise alle digitalen Komponenten des SimonsVoss Systems 3060 (Schließzylinder, Transponder, SmartHandle und SmartRelais) programmieren und auslesen.

Für das Programmieren von digitalen, passiven SimonsVoss-Produkten (MP-Varianten) benötigen Sie das Programmiergerät SmartCD.MP. Dieses lässt sich nur zusammen mit der LSM.Mobile.PC auf einem Windows-Notebook oder Windows-Tablet verwenden (nicht mit der App).

## <span id="page-3-0"></span>2. Allgemeine Sicherheitshinweise

Signalwort: Mögliche unmittelbare Auswirkungen bei Nichtbeachtung WARNUNG: Tod oder schwere Verletzung (möglich, aber unwahrscheinlich) ACHTUNG: Sachschäden oder Fehlfunktionen HINWEIS: Geringe oder keine

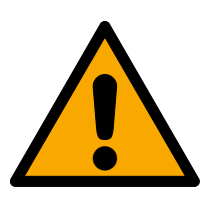

## **WARNUNG**

#### Versperrter Zugang

Durch fehlerhaft montierte und/oder programmierte Komponenten kann der Zutritt durch eine Tür versperrt bleiben. Für Folgen eines versperrten Zutritts wie Zugang zu verletzten oder gefährdeten Personen, Sachschäden oder anderen Schäden haftet die SimonsVoss Technologies GmbH nicht!

#### Versperrter Zugang durch Manipulation des Produkts

Wenn Sie das Produkt eigenmächtig verändern, dann können Fehlfunktionen auftreten und der Zugang durch eine Tür versperrt werden.

 Verändern Sie das Produkt nur bei Bedarf und nur in der Dokumentation beschriebenen Art und Weise.

#### **ACHTUNG**

#### Beschädigung durch elektrostatische Entladung (ESD) bei geöffnetem Gehäuse

Dieses Produkt enthält elektronische Bauteile, die durch elektrostatische Entladungen beschädigt werden können.

- 1. Verwenden Sie ESD-gerechte Arbeitsmaterialien (z.B. Erdungsarmband).
- 2. Erden Sie sich vor Arbeiten, bei denen Sie mit der Elektronik in Kontakt kommen könnten. Fassen Sie dazu geerdete metallische Oberflächen an (z.B, Türzargen, Wasserrohre oder Heizungsventile).

#### Beschädigung durch Öle, Fette, Farben und Säuren

Dieses Produkt enthält elektronische und/oder mechanische Bauteile, die durch Flüssigkeiten aller Art beschädigt werden können.

Halten Sie Öle, Fette, Farben und Säuren vom Produkt fern.

#### Beschädigung durch aggressive Reinigungsmittel

Die Oberfläche dieses Produkts kann durch ungeeignete Reinigungsmittel beschädigt werden.

 Verwenden Sie ausschließlich Reinigungsmittel, die für Kunststoff- bzw. Metalloberflächen geeignet sind.

#### Beschädigung durch mechanische Einwirkung

Dieses Produkt enthält elektronische Bauteile, die durch mechanische Einwirkung aller Art beschädigt werden können.

- 1. Vermeiden Sie das Anfassen der Elektronik.
- 2. Vermeiden Sie sonstige mechanische Einwirkungen auf die Elektronik.

#### Störung des Betriebs durch Funkstörung

Dieses Produkt kann unter Umständen durch elektromagnetische oder magnetische Störungen beeinflusst werden.

 Montieren bzw. platzieren Sie das Produkt nicht unmittelbar neben Geräten, die elektromagnetische oder magnetische Störungen verursachen können (Schaltnetzteile!).

#### Störung der Kommunikation durch metallische Oberflächen

Dieses Produkt kommuniziert drahtlos. Metallische Oberflächen können die Reichweite des Produkts erheblich reduzieren.

 Montieren bzw. platzieren Sie das Produkt nicht auf oder in der Nähe von metallischen Oberflächen.

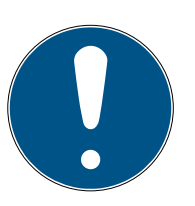

#### **HINWEIS**

#### Bestimmungsgemäßer Gebrauch

SimonsVoss-Produkte sind ausschließlich für das Öffnen und Schließen von Türen und vergleichbaren Gegenständen bestimmt.

Verwenden Sie SimonsVoss-Produkte nicht für andere Zwecke.

#### Qualifikationen erforderlich

Die Installation und Inbetriebnahme setzt Fachkenntnisse voraus.

Nur geschultes Fachpersonal darf das Produkt installieren und in Betrieb nehmen.

#### Fehlerhafte Montage

Für Beschädigungen der Türen oder der Komponenten durch fehlerhafte Montage haftet die SimonsVoss Technologies GmbH nicht.

Änderungen bzw. technische Weiterentwicklungen können nicht ausgeschlossen und ohne Ankündigung umgesetzt werden.

Die deutsche Sprachfassung ist die Originalbetriebsanleitung. Andere Sprachen (Abfassung in der Vertragssprache) sind Übersetzungen der Originalbetriebsanleitung.

Lesen Sie alle Anweisungen zur Installation, zum Einbau und zur Inbetriebnahme und befolgen Sie diese. Geben Sie diese Anweisungen und jegliche Anweisungen zur Wartung an den Benutzer weiter.

## <span id="page-5-0"></span>3. Produktspezifische Sicherheitshinweise

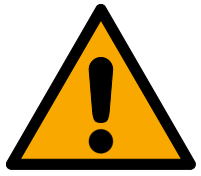

#### **WARNUNG**

#### Gefahren durch eingebaute Lithium-Akkus

Das Programmiergerät enthält Lithium-Akkus. Lithium-Akkus sind bei Fehlbehandlung gefährlich.

- 1. Öffnen Sie das Programmiergerät nicht. SimonsVoss kann verbrauchte Akkus austauschen (kostenpflichtig).
- 2. Setzen Sie das Programmiergerät keinen Temperaturen über 70 °C aus.
- 3. Verbrennen Sie das Programmiergerät nicht.

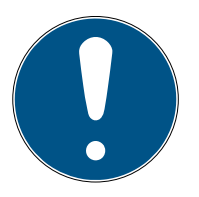

#### **HINWEIS**

Erstaufladung der eingebauten Akkus.

Die eingebauten Akkus sind im Auslieferungszustand leer.

 Laden Sie das Programmiergerät mindestens drei Stunden, bevor Sie es verwenden.

#### Beschädigung durch ungeeignete Kabel

Mangelhafte USB-Kabel können Fehlfunktionen verursachen.

Verwenden Sie nur das mitgelieferte USB-Kabel.

## <span id="page-6-0"></span>4. Auspacken

- Lieferumfang **SamartCD2.G2 Programmiergerät (inkl. fest eingebauten Akkus)** 
	- Kabel zum Anschluss an eine USB-Schnittstelle
	- **::** Kurzanleitung

Sie benötigen zum Betrieb des SmartCD2.G2 die LSM-Software.

Zur mobilen Programmierung vor Ort muss außerdem die LSM-Mobile-Software oder -App auf dem mobilen Gerät installiert sein.

- Die LSM-Mobile-Software muss zusätzlich erworben werden.
- Die App ist kostenfrei. Zur Verwendung der App benötigen Sie das in der LSM Mobile PC enthaltene Exporttool.

Software und Treiber finden Sie auf der Website:

<https://www.simons-voss.com/de/service/software-downloads.html>

## <span id="page-7-0"></span>5. Anschließen

Das SmartCD2.G2 kann mit dem mitgelieferten Kabel über eine freie USB Schnittstelle direkt an einen PC bzw. Laptop angeschlossen werden.

In Zusammenspiel mit einem PC/Laptop und einem SmartCD2.G2 können alle digitalen Schließungen und alle aktiven Transponder / Transpondermedien des SimonsVoss Systems 3060 programmiert werden.

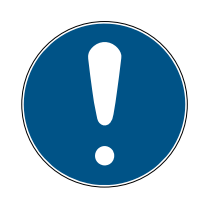

#### **HINWEIS**

#### SmartCD2.G2-Kopplung am Smartphone

Eine Bluetooth-Kommunikation zwischen SmartCD2.G2 und PC/Laptop ist nicht möglich.

 Wenn Sie das SmartCD2.G2 über Bluetooth mit einem Smartphone verwenden, dann stecken Sie das Verbindungskabel vom SmartCD2.G2 zum PC/Laptop wieder aus.

#### USB und Bluetooth nicht zeitgleich nutzbar

Vor dem Anschließen des SmartCD2.G2 an die USB-Schnittstelle ist darauf zu achten, dass die Bluetooth-Schnittstelle nicht aktiv ist. Nach ca. 15 Minuten schaltet sich die Bluetooth-Funktion automatisch ab. Diese kann durch Drücken der Taste am Programmiergerät auch manuell ausgeschaltet werden. Andernfalls ist eine Kommunikation über die USB Schnittstelle nicht möglich.

> Transponder können nur programmiert werden, wenn das SmartCD2.G2 direkt (per USB-Kabel) an einen PC/Tablet/Laptop angeschlossen ist und die LSM-Software installiert ist.

## <span id="page-8-0"></span>6. Aufladen

Schließen Sie das SmartCD2.G2 per USB-Kabel an einen USB-Anschluss an (PC/Laptop/Powerbank o.ä.). Die Akkus des SmartCD2.G2 werden dann über die USB-Schnittstelle aufgeladen.

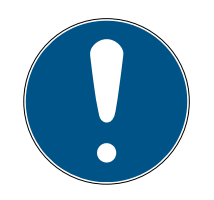

## **HINWEIS**

#### USB-Anschlüsse im Standby oder ausgeschalteten Zustand

An Ihrem PC oder Laptop werden die USB-Anschlüssen im Standby oder ausgeschalteten Zustand möglicherweise ausgeschaltet.

- 1. Prüfen Sie die USB-Einstellungen im Energiesparplan Ihres Geräts.
- 2. Verwenden Sie alternativ ein USB-Ladegerät, einen aktiven USB-Hub oder eine Powerbank.

#### Stromversorgung an passiven USB-Hubs

An passiven USB-Hubs teilen sich alle angeschlossenen Geräte die Stromversorgung. Dadurch steht dem Programmiergerät möglicherweise zu wenig Strom zur Verfügung.

 Schließen Sie das Programmiergerät an einen aktiven USB-Hub mit eigenem Netzteil an oder schließen Sie es direkt an einen USB-Anschluss Ihres PCs/Tablets/Laptops an.

#### Selbstentladung der Akkus

Die Akkus im SmartCD2.G2 entladen sich wie alle Akkus über längere Zeit. Sie können es dann nicht verwenden, bevor es aufgeladen ist.

 Lassen Sie das SmartCD2.G2 an einem geeigneten USB-Anschluss angeschlossen, wenn Sie es längere Zeit nicht verwenden.

## <span id="page-9-0"></span>7. In Betrieb nehmen

- 1. Installieren Sie die LSM-Software.
	- 9 Benötigte Treiber werden automatisch installiert.
- 2. Schließen Sie das Programmiergerät an einen USB-Anschluss an (siehe [Anschließen \[](#page-7-0) $\triangleright$  [8\]](#page-7-0)).
- 9 Programmiergerät einsatzbereit.

## <span id="page-10-0"></span>8. Programmieren

Der Mindestabstand bei der Programmierung zwischen SmartCD und Schließung sollte ca. 10 cm betragen, bei Smart Relais ca. 30 cm und beim Blockschloss ca. 70 cm.

#### 8.1 Programmieren mit einem PC/Laptop

- <span id="page-10-1"></span> $\checkmark$  Aktuelle Version der LSM-Software installiert.
- ü Programmiergerät per USB angeschlossen (kein Bluetooth verfügbar).
- 1. Klicken Sie in der LSM-Software auf die Schaltfläche Programmieren .
	- 9 Fenster "Programmierung" öffnet sich.
- 2. Folgen Sie den weiteren Anweisungen.

Auf dem PC/Laptop muss die aktuelle Version der LSM-Software installiert sein.

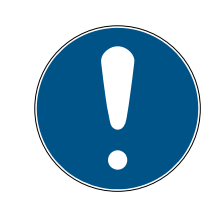

#### **HINWEIS**

#### Voraussetzungen für Neuinstallation oder Update der LSM-Software

Die Neuinstallation bzw. das Update der LSM-Software kann nur unter gewissen Voraussetzungen stattfinden.

- 1. Schließen Sie ein Programmiergerät an den PC/Laptop an.
- 2. Führen Sie die Installation oder das Update mit Administrator-Rechten durch.

#### 8.2 Programmieren mit einem Windows-Notebook/Tablet

- <span id="page-10-2"></span> $\checkmark$  Aktuelle LSM-Mobile-Version auf Ihrem Notebook installiert.
- $\checkmark$  Programmiergerät per USB angeschlossen (kein Bluetooth verfügbar).
- 1. Exportieren Sie Ihren Schließplan von Ihrem PC auf ein externes Speichermedium (z.B. USB-Stick).
- 2. Importieren Sie diesen Schließplan in Ihr Notebook.

Weitere Informationen finden Sie im LSM-Mobile-Handbuch.

#### 8.3 Programmieren mit Smartphone/Tablet (Android/iOS)

<span id="page-10-3"></span>Coming soon...

## <span id="page-11-0"></span>9. Antenne ausrichten

Um eine problemlose Programmierung zu gewährleisten, ist im Folgenden die Antennenausrichtung ausgewählter Komponenten dargestellt. Die größtmögliche Reichweite erzielen Sie beim Programmieren, wenn die Antennen von SmartCD2.G2 und Schließung parallel zueinander ausgerichtet sind.

Generell sollte der Abstand der Antennen aber mindestens 10 cm betragen, um ein Übersteuern zu vermeiden.

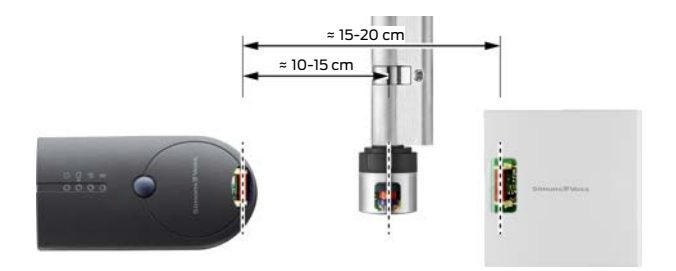

In diesem Beispiel sind alle Antennen parallel zueinander ausgerichtet!

## 10. Akkus austauschen

<span id="page-12-0"></span>Wenn es nötig sein sollte die Akkus zu wechseln, kontaktieren Sie bitte Ihren Fachhändler. Dieser kann einen kostenpflichtigen Austausch der Akkus durch die SimonsVoss Technologies GmbH vornehmen lassen.

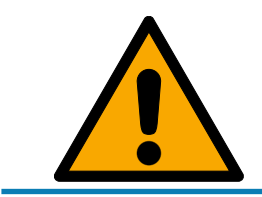

## **HINWEIS**

Versuchen Sie auf keinen Fall, die Akkus selber zu tauschen!

## <span id="page-13-0"></span>11. Signalisierung

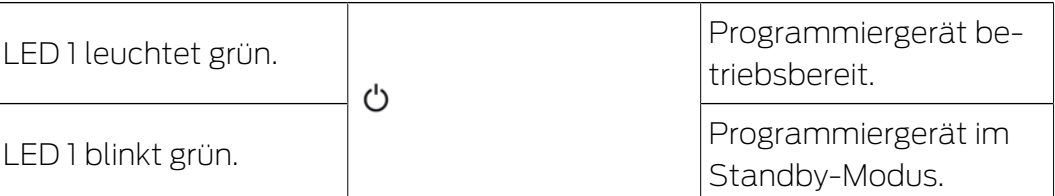

Die 1. LED leuchtet bei Anschluss über USB am PC/Laptop bzw. ohne USB-Verbindung erst nach Einschalten des SmartCD2.G2 durch Betätigung des Tasters. Das Gerät kann durch nochmaliges Drücken des Tasters wieder ausgeschaltet werden, um Strom zu sparen.

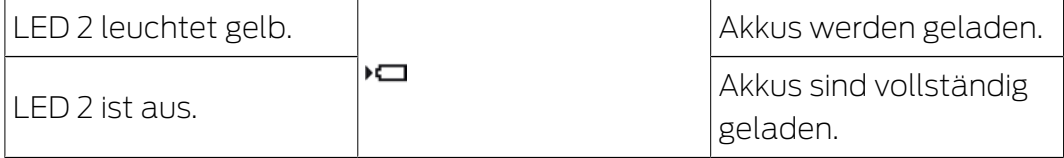

Die 2. LED leuchtet nur, wenn:

- Das Programmiergerät zum Laden an einen geeigneten USB-Anschluss angeschlossen ist und
- **H** Mindestens einer der Akkus geladen werden muss.

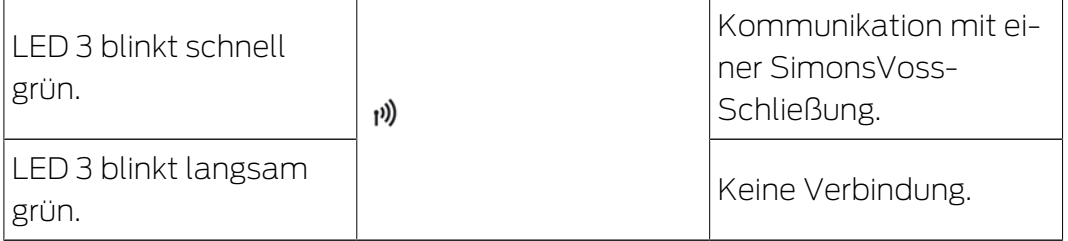

Die 3. LED signalisiert nur bei aktiver Funkkommunikation (z.B. Programmierung, Auslesung) zwischen Programmiergerät und einer entsprechenden Schließung.

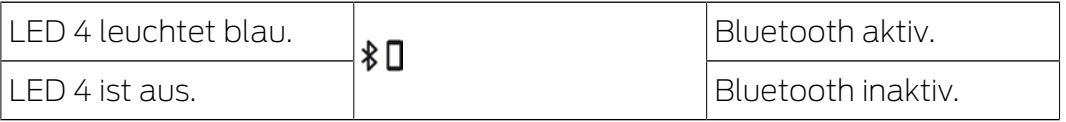

Die 4. LED leuchtet bei der Verwendung der Bluetooth-Schnittstelle für die Dauer des Programmier-, Auslese- oder Rücksetzvorganges auf, und erlischt anschließend wieder.

## Programmiergerät SmartCD2.G2 (Handbuch)

## 12. Technische Daten

<span id="page-14-0"></span>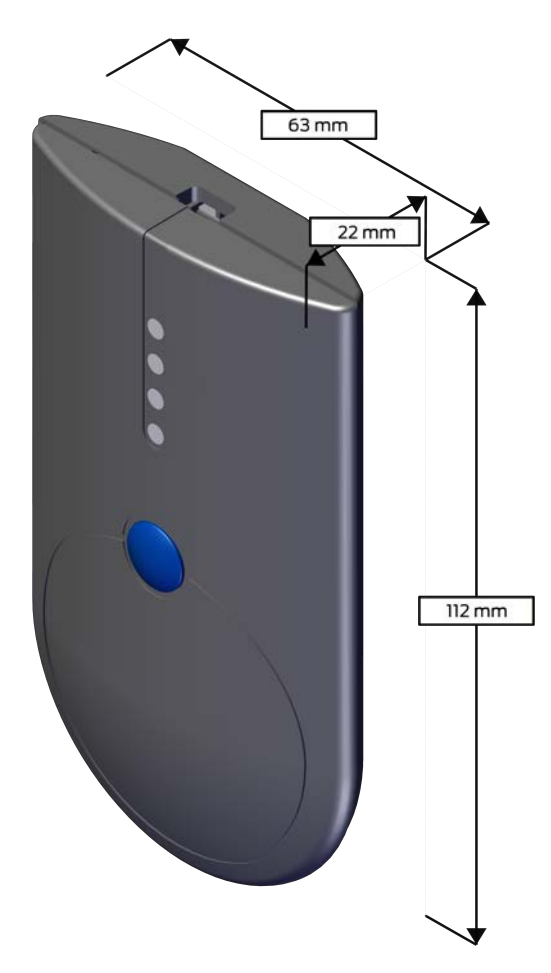

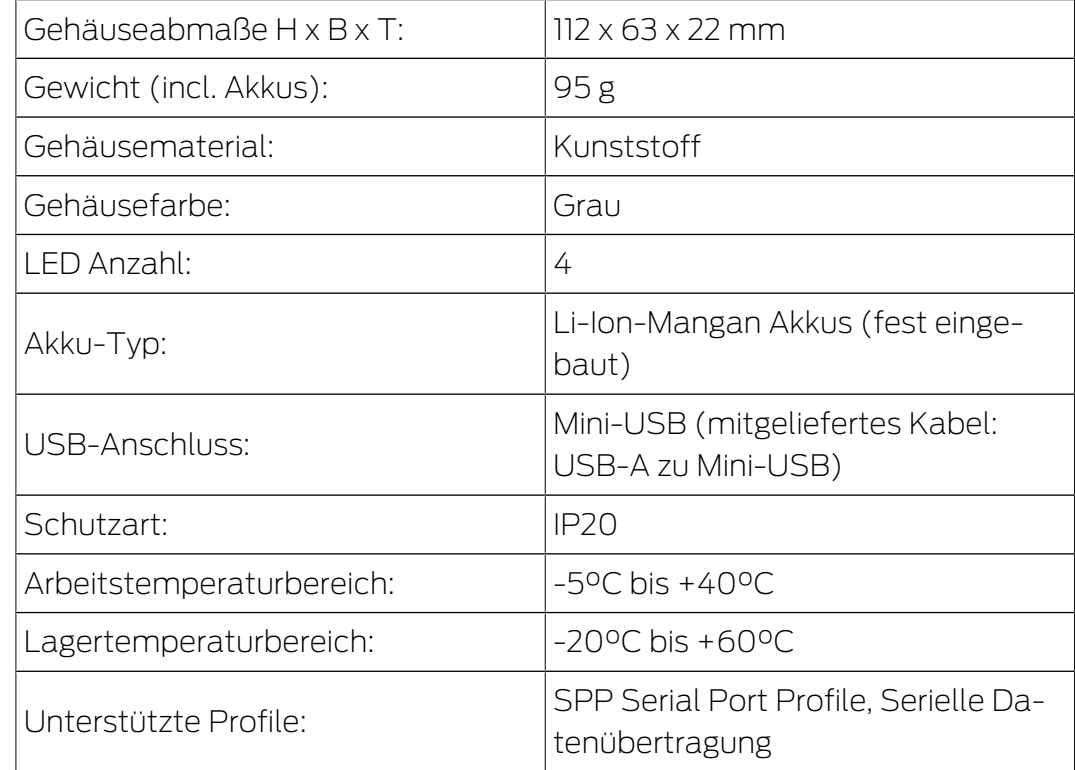

#### Funkemissionen

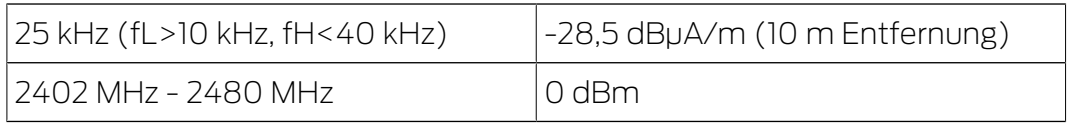

## 13. Konformitätserklärung

<span id="page-16-0"></span>Hiermit erklärt die SimonsVoss Technologies GmbH , dass die Artikel (SMARTCD2.G2) folgenden Richtlinien entsprechen:

- <sup>1</sup>2014/53/EU -Funkanlagenbzw. für UK: Rechtsverordnung 2017 Nr. 1206 -Funkanlagen-
- $12011/65/EU$ **-RoHS**bzw. für UK: Rechtsverordnung 2012 Nr. 3032 -RoHS-

# $E_{CB}^{\text{UK}}$

Der vollständige Text der EU-Konformitätserklärung ist unter der folgenden Internetadresse verfügbar: [www.simons-voss.com/de/zertifikate.html](https://www.simons-voss.com/de/zertifikate.html). Der vollständige Text der UK-Konformitätserklärung ist unter der folgenden Internetadresse verfügbar: [www.simons-voss.com/de/zertifikate.html](https://www.simons-voss.com/de/zertifikate.html).

## <span id="page-17-0"></span>14. Hilfe und weitere Informationen

#### Infomaterial/Dokumente

Detaillierte Informationen zum Betrieb und zur Konfiguration sowie weitere Dokumente finden Sie auf der Homepage:

<https://www.simons-voss.com/de/dokumente.html>

#### Konformitätserklärungen und Zertifikate

Konformitätserklärungen und Zertifikate finden Sie auf der Homepage:

<https://www.simons-voss.com/de/zertifikate.html>

#### Informationen zur Entsorgung

- Entsorgen Sie das Gerät (SMARTCD2.G2) nicht mit dem Hausmüll, sondern gemäß der europäischen Richtlinie 2012/19/EU bei einer kommunalen Sammelstelle für Elektro-Sonderabfälle.
- Führen Sie die Verpackung einer umweltgerechten Wiederverwertung zu.

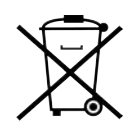

#### Technischer Support

Unser technischer Support hilft Ihnen gerne weiter (Festnetz, Kosten abhängig vom Anbieter):

+49 (0) 89 / 99 228 333

#### E-Mail

Sie möchten uns lieber eine E-Mail schreiben?

[support-simonsvoss@allegion.com](mailto:support-simonsvoss@allegion.com)

#### FAQ

Informationen und Hilfestellungen finden Sie im FAQ-Bereich:

<https://faq.simons-voss.com/otrs/public.pl>

#### Adresse

SimonsVoss Technologies GmbH Feringastr. 4 D-85774 Unterfoehring Deutschland

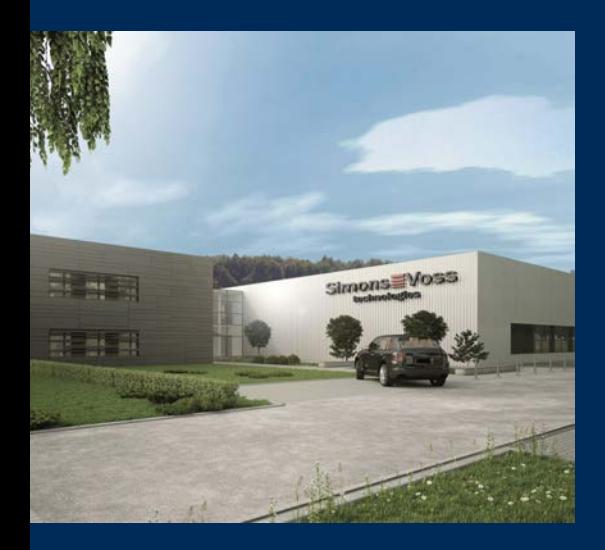

## Das ist SimonsVoss

SimonsVoss, der Pionier funkgesteuerter, kabelloser Schließtechnik, bietet Systemlösungen mit breiter Produktpalette für die Bereiche SOHO, kleine und große Unternehmen sowie öffentliche Einrichtungen. SimonsVoss-Schließsysteme verbinden intelligente Funktionalität, hohe Qualität und preisgekröntes Design Made in Germany.

Als innovativer Systemanbieter legt SimonsVoss Wert auf skalierbare Systeme, hohe Sicherheit, zuverlässige Komponenten, leistungsstarke Software und einfache Bedienung. Damit wird SimonsVoss als ein

Technologieführer bei digitalen Schließsystemen angesehen.

Mut zur Innovation, nachhaltiges Denken und Handeln sowie hohe Wertschätzung der Mitarbeiter und Partner sind Grundlage des wirtschaftlichen Erfolgs.

SimonsVoss ist ein Unternehmen der ALLEGION Group – ein global agierendes Netzwerk im Bereich Sicherheit. Allegion ist in rund 130 Ländern weltweit vertreten ([www.allegion.com\)](https://www.allegion.com).

#### Made in Germany

Für SimonsVoss ist "Made in Germany" ein ernsthaftes Bekenntnis: Alle Produkte werden ausschließlich in Deutschland entwickelt und produziert.

© 2024, SimonsVoss Technologies GmbH, Unterföhring

Alle Rechte vorbehalten. Texte, Bilder und Grafiken unterliegen dem Schutz des Urheberrechts.

Der Inhalt dieses Dokuments darf nicht kopiert, verbreitet oder verändert werden. Technische Änderungen vorbehalten.

SimonsVoss und MobileKey sind eingetragene Marken der SimonsVoss Technologies GmbH.

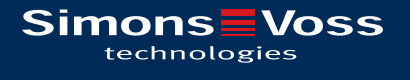

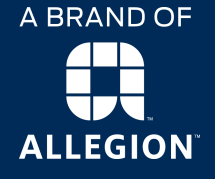

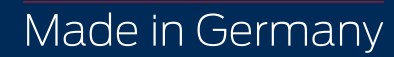